# H5101 | H5102 | H5103 H5104 | H5105 | H5106

## Модуль комутатора GoSmart ZigBee / Wifi

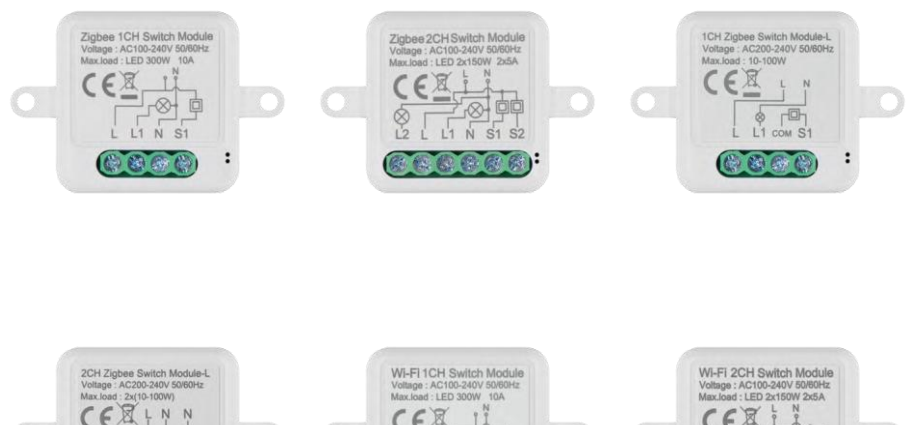

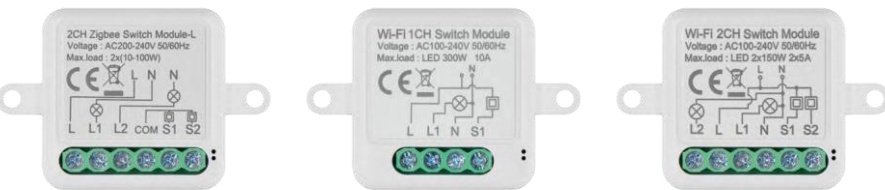

### ≁⁄7 Зміст

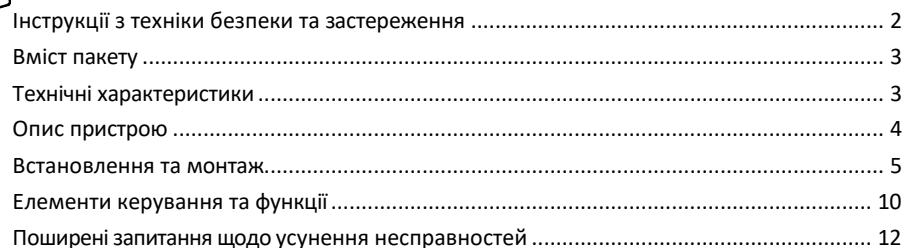

#### <span id="page-1-0"></span>Інструкції з техніки безпеки та застереження

Перед використанням пристрою ознайомтеся з інструкцією з експлуатації.

Дотримуйтесь інструкцій з техніки безпеки, наведених у цьому посібнику.

Компанія EMOS spol. s r.o. заявляє, що вироби H5101, H5102, H5103, H5104, H5105, H5106 відповідають основним вимогам та іншим відповідним положенням директив. Обладнання може вільно експлуатуватися в ЄС. Декларацію про відповідність можна знайти на сайті http://www.emos.eu/download. Обладнання може експлуатуватися на підставі загального дозволу № VO-R/10/07.2021-8 з поправками.

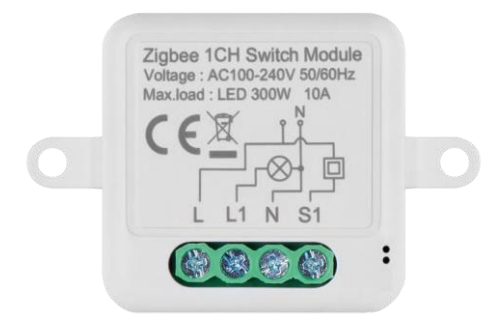

<span id="page-2-0"></span>Комплект поставки Комутаційний модуль Посібник з експлуатації

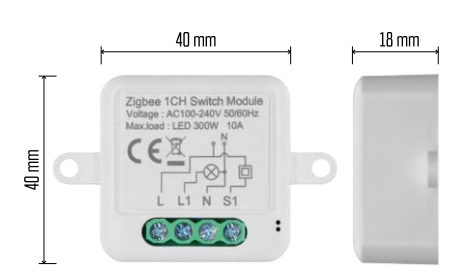

#### Технічні характеристики

Живлення: змінний струм 100-240 В 50/60 Гц Розмір: 40 × 40 × 18 мм Вага нетто: 30 г Додаток: EMOS GoSmart для Android та iOS Підключення: 2,4 ГГц Wi-Fi (IEEE802.11b/g/n) / Zigbee 2402 ~ 2 480 МГц Діапазон частот: 2.400-2.4835 ГГц

<span id="page-3-0"></span>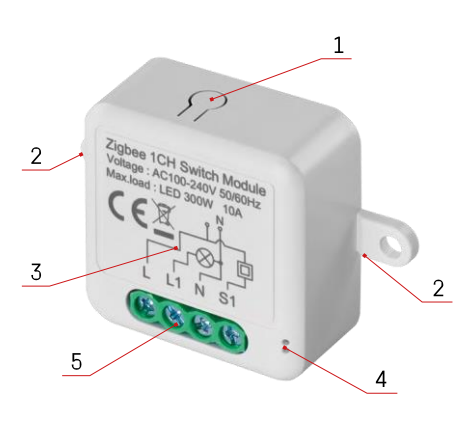

#### Опис пристрою

- 1 Кнопка RESET
- 2 Отвори для кріплення
- 3 Схема підключення відповідного модуля
- 4 Світлодіодний індикатор стану
- Блимає синім пристрій перебуває в режимі сполучення / відключився від мережі

• Горить синім кольором - пристрій працює в робочому режимі 5 - Клемна колодка для підключення кабелю

#### Повідомлення

Наполегливо рекомендується, щоб модуль інтелектуального перемикача встановлював кваліфікований фахівець. Некваліфіковане встановлення може призвести до ураження електричним струмом. Уважно дотримуйтесь наведених нижче інструкцій і дотримуйтесь максимальних навантажень на обладнання, зазначених нижче, щоб забезпечити безпечну та належну роботу.

Максимальне навантаження

- 1-канальний модуль з проводами LN світлодіод 300 Вт, 10 А
- 2-канальний модуль з проводами LN світлодіод 2×150 Вт 2×5 А
- 1 канальний модуль без N дроту 10-100 Вт
- 2-х канальний модуль без N дроту 2× (10-100 Вт)

Модулі Wi-Fi

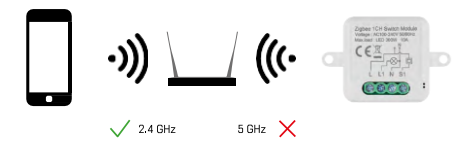

Переконайтеся, що мережа Wi-Fi, до якої ви підключаєте модуль, працює на частоті 2,4 ГГц, а не 5 ГГц.

Модулі ZigBee

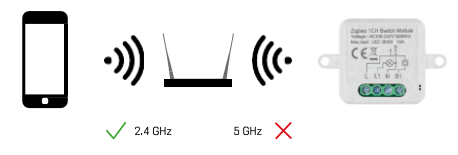

Щоб модулі ZigBee працювали, вони повинні бути підключені до шлюзу ZigBee. Сам ZigBee-шлюз повинен бути підключений до мережі Wi-Fi 2,4 ГГц.

#### <span id="page-4-0"></span>Встановлення та монтаж

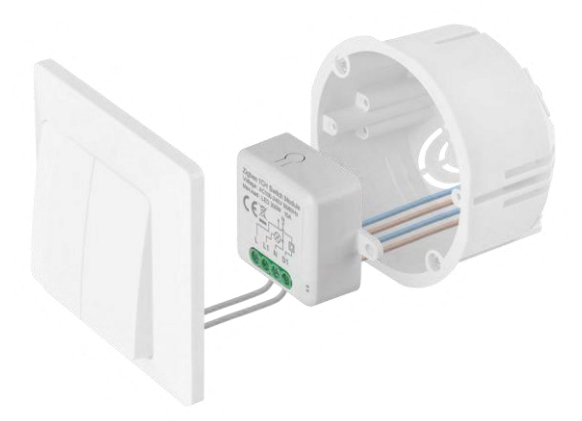

Помістіть підключений модуль в монтажну коробку під вимикачем або розеткою. Завдяки можливості фіксації, модуль також можна встановити в різних інших місцях (наприклад, під гіпсокартоном, у стелі...) Схему підключення можна знайти нижче.

З міркувань функціональності та безпеки важливо, щоб усі кабелі, підключені до цього модуля, були зачищені на кінці до довжини 7 мм.

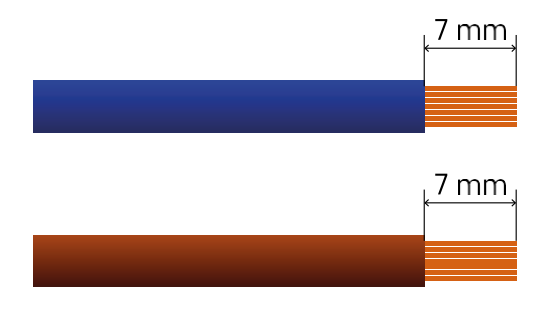

Схеми підключення модулів комутаторів Wi-Fi і ZigBee з проводами LN (H5101, H5102, H5105, H5106)

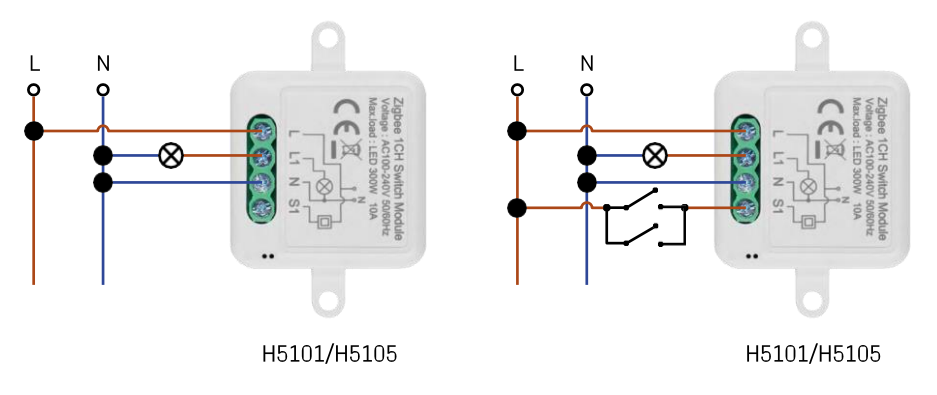

1-канальний перемикач - без перемикача1-канальний перемикач - з двома перемикачами

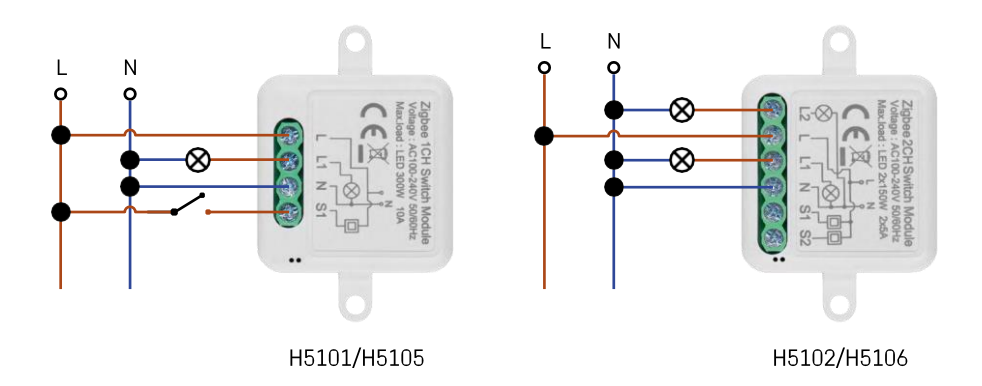

#### 1-канальний перемикач - з одним перемикачем2-канальний перемикач - без перемикача

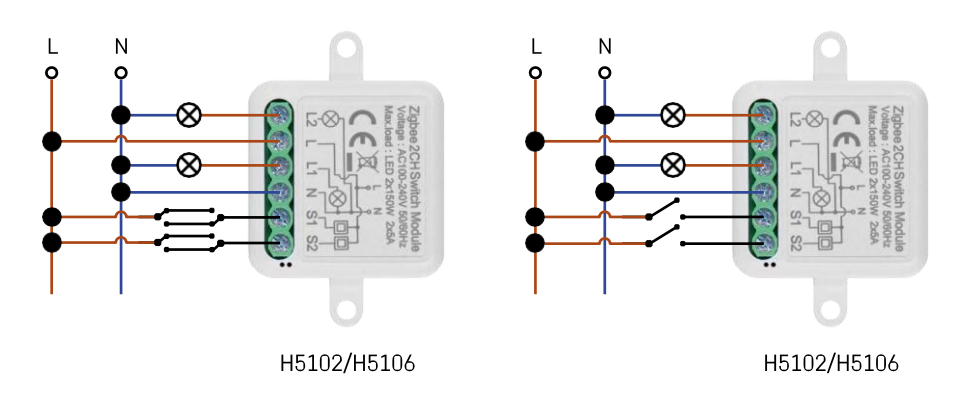

перемикачем

2 канальний перемикач - з двома перемикачами2 канальний перемикач - з одним

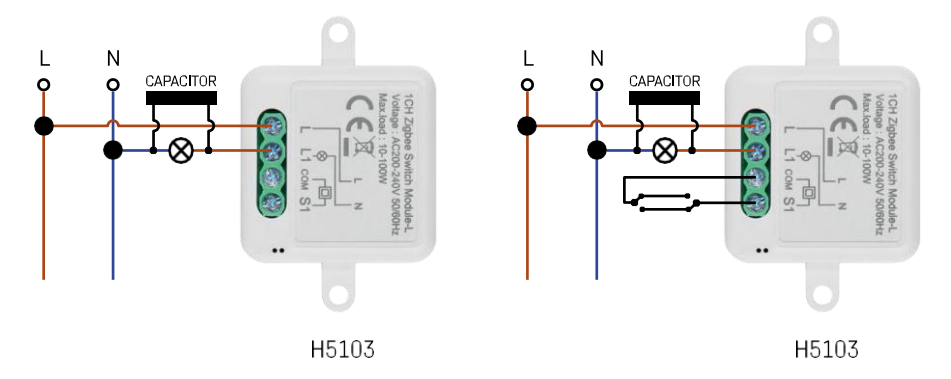

1-канальний перемикач - без перемикача1-канальний перемикач - з двома перемикачами

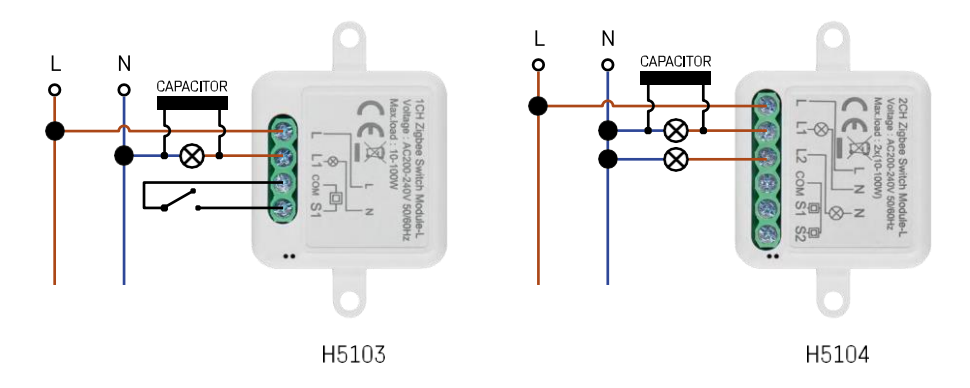

#### 1-канальний перемикач - з одним перемикачем2-канальний перемикач - без перемикача

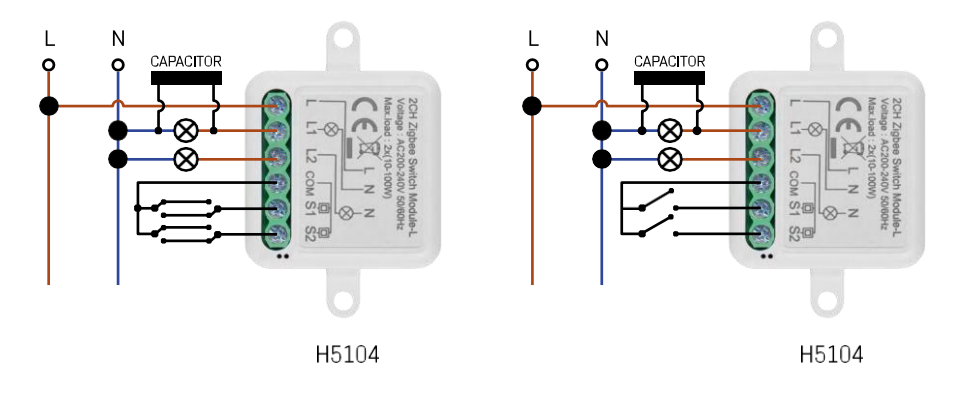

2 канальний перемикач - з двома перемикачами2 канальний перемикач - з одним

перемикачем

#### Сполучення з додатком

Встановлення додатку EMOS GoSmart

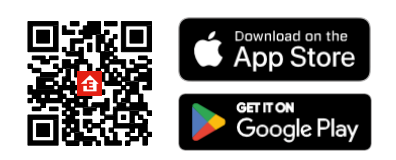

- Додаток доступний для Android та iOS через Google play та App Store.
- Будь ласка, відскануйте QR-код, щоб завантажити додаток.

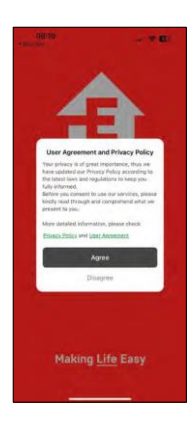

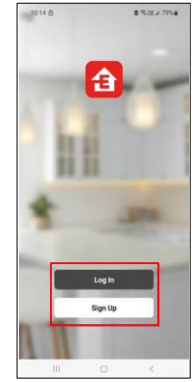

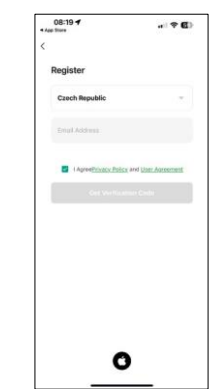

Відкрийте додаток EMOS GoSmart і підтвердіть політику конфіденційності, натиснувши кнопку "Згоден". Виберіть опцію реєстрації.

Введіть дійсну адресу електронної пошти та оберіть пароль. Підтвердіть свою згоду з політикою конфіденційності. Натисніть зареєструватися.

Сполучення з додатком

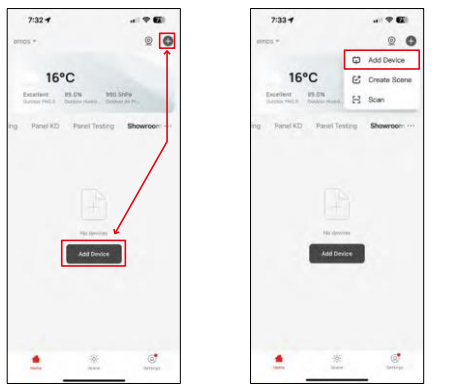

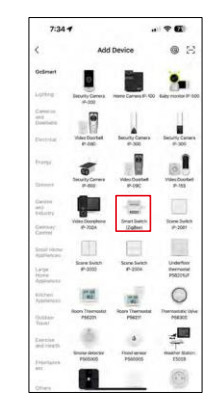

Виберіть Додати пристрій.

Виберіть категорію продукту GoSmart і виберіть пристрій Smart Switch (ZigBee) / Smart Switch (Wi-Fi).

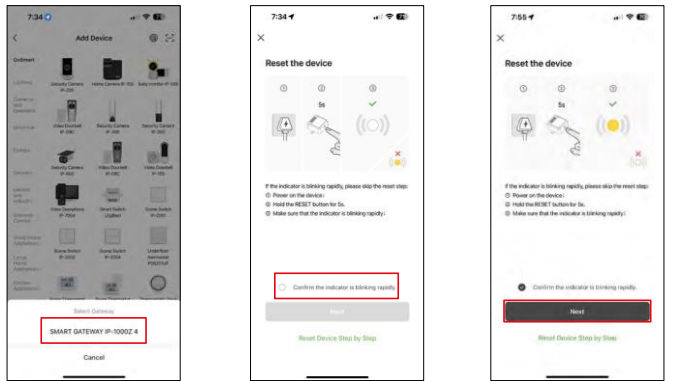

[Тільки для модуля ZigBee] Виберіть шлюз ZigBee, з яким потрібно створити пару для модуля. Цей шлюз потрібно додати в застосунок перед сполученням модуля.

Скиньте модуль, утримуючи кнопку RESET протягом 5 секунд або перевернувши фізичний перемикач 6 разів (6 разів увімкнути і вимкнути) і перевіривши, чи блимає світлодіод.

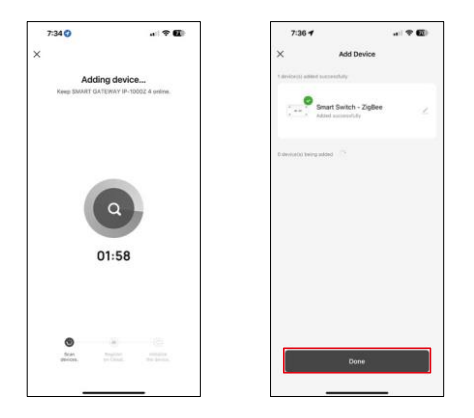

Пошук на пристрої буде виконано автоматично.

Після успішного створення пари додаток відобразить екран підтвердження. Використовуйте іконку олівця, щоб назвати модуль відповідно до ваших потреб.

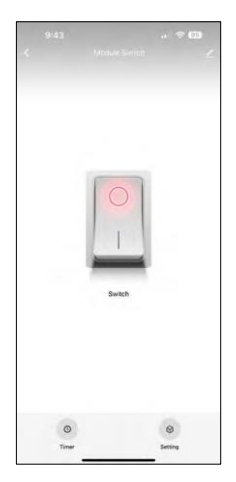

#### <span id="page-9-0"></span>Елементи керування та функції

Піктограми та індикатори

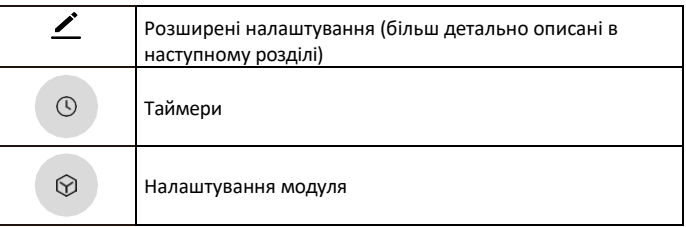

Кнопка перемикача (ON/OFF) \*Довге натискання для перейменування кнопки

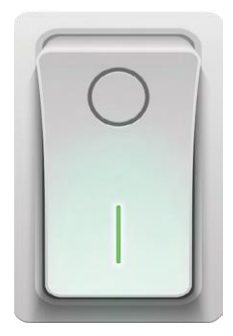

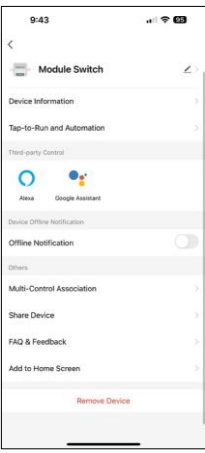

Опис налаштувань розширення

- Інформація про пристрій основна інформація про пристрій та його власника
- Сцени та автоматика перегляд сцен і автоматики, призначених для пристрою. Створення сцен можливе безпосередньо в головному меню програми в розділі
	- "Сцени".
- Сповіщення про офлайн Щоб уникнути постійних нагадувань, буде надіслано сповіщення, якщо пристрій залишається в режимі офлайн більше 30 хвилин.
- Об'єднання декількох контролерів Групування пристроїв
- Спільний доступ до пристрою надати доступ до керування пристроєм іншому користувачеві
- FAQ та зворотній зв'язок перегляньте найпоширеніші запитання разом з відповідями на них, а також можливість надіслати запитання/пропозицію/відгук безпосередньо нам
- Додати на домашній екран додайте іконку на домашній екран вашого телефону. Завдяки цьому кроку вам не доведеться щоразу відкривати пристрій через додаток, а просто натиснути безпосередньо на додану іконку, і ви потрапите прямо до модуля

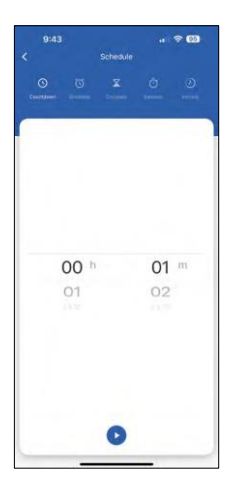

Налаштування таймера

- Зворотний відлік Пристрій вимкнеться/ввімкнеться через заданий час (залежно від поточного стану увімкнення)
- Розклад Планування автоматичного ввімкнення відповідно до встановленого часу (наприклад, понеділок з 13:00 до 15:00 - ввімкнено; 15:00-17:00 - вимкнено...)
- Циркуляція Циркуляція між увімкненням і вимкненням протягом певного періоду часу з налаштуваннями тривалості увімкнення і вимкнення (наприклад, у вас є акваріум, де вам потрібно, щоб фільтрація була увімкнена на 30 хвилин щогодини -> У додатку ви встановлюєте час початку на 8:00 і час закінчення на 20:00, щоб фільтрація не турбувала вас вночі. Час відкриття - це час, протягом якого пристрій буде ввімкнений, в нашому випадку 30 хвилин фільтрації, а час закриття - це година, протягом якої фільтрація буде вимкнена).
- Випадковий модуль вмикається у випадковий час на випадкові проміжки часу від - до (ілюзія, що в будинку хтось є).
- Вимкнення після налаштування модуль вимикається після закінчення встановленого часу.

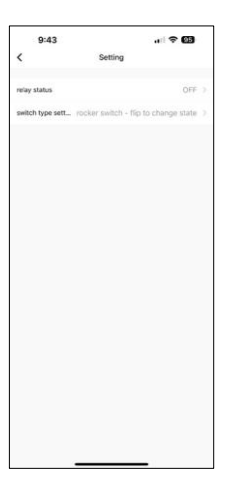

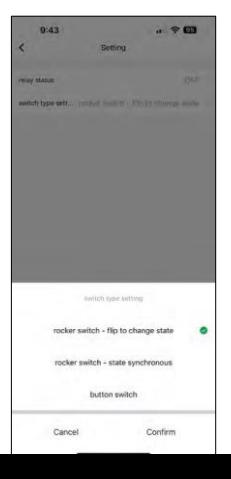

Налаштування модуля

- Стан реле поведінка модуля після збою живлення.
- Налаштування типу комутатора Налаштування відповідно до вашого фізичного типу комутатора.

- Кульковий перемикач Перемикач для зміни стану Положення увімкнення/вимкнення встановлюється відповідно до поточного положення фізичного перемикача. Отже, якщо модуль увімкнений і перемикач натиснуто "Вгору", то Вгору = Увімкнено. Якщо модуль вимкнений, то Up = Off. Те саме з положенням "Вниз".
- Кулісний перемикач стан синхронний встановлює положення увімкнення/вимкнення відповідно до фактичного перемикання вашого фізичного перемикача. Тобто, якщо вимикач увімкнено, модуль увімкнеться і навпаки.
- Кнопковий перемикач одноклавішний перемикач, який повертається у вихідне положення. 1-е натискання = увімкнено, 2-е натискання = вимкнено.

#### <span id="page-11-0"></span>Поширені запитання щодо усунення несправностей

Мені не вдається створити пару між пристроями. Що я можу зробити?

- Переконайтеся, що ви використовуєте мережу Wi-Fi 2,4 ГГц і маєте достатньо потужний сигнал
- Надайте додатку всі дозволи в налаштуваннях
- Переконайтеся, що ви використовуєте останню версію мобільної операційної системи та останню версію програми

Що я можу контролювати за допомогою модуля?

- Більшість дрібних побутових електроприладів, таких як лампи, розетки, кавоварки тощо.
- Зверніть увагу на максимальне навантаження, вказане безпосередньо на модулі. Тому ми не рекомендуємо встановлювати модуль для керування великими пристроями, такими як електродвигуни, насоси, котли...

Що робити, якщо я змінив мережу Wi-Fi або пароль?

• Модуль потрібно перезавантажити і знову з'єднати з додатком.

Що станеться, якщо мережа Wi-Fi перестане працювати?

• Якщо до модуля також підключено фізичний перемикач, пристроєм можна керувати без проблем. Однак ви не зможете керувати модулями через застосунок, доки не буде запущено мережу Wi-Fi. Виняток становлять ZigBee-модулі, якими можна керувати дистанційно за допомогою інших ZigBeeпристроїв, таких як EMOS H5011 Scenic Switch, навіть після відключення інтернету.